# **Organisaatio- ja toimipistetiedot museotietokannasta (museoille)**

**Ohjeen sisältö** ത [Yleistä](#page-0-0) [Organisaation esittelysivu Finna.fi:ssä](#page-0-1) [Finna-tietojen lisääminen museotietokantaan](#page-1-0) [Organisaation kuvaus, Aineistojen käyttö ja Aineiston kattavuus Finnassa](#page-2-0) [Linkit](#page-4-0) **[Kokoelmapalveluihin liittyvät yhteystiedot](#page-6-0)** [Esittelysivun julkaiseminen Finnassa](#page-8-0) [Aukioloajat-upokkeen käyttöönotto omassa näkymässä](#page-9-0) <sup>o</sup> [Ongelmatilanne?](#page-10-0)

# <span id="page-0-0"></span>Yleistä

Museoiden esittelysivut Finna.fi:ssä on tarkoitettu Finnassa esillä oleviin aineistoihin liittyvien kuvapalvelu- ja kokoelmaosastojen toiminnan ja asiakaspalvelukäytäntöjen esittelyyn. Sivulla on mahdollista näyttää myös, kuinka suuri osa museon kokoelmista on esillä Finnassa ja linkata esimerkiksi museon verkkosivuille/kuvapalveluun ja/tai omaan Finna-näkymään. Esittelysivulle tulevat tiedot syötetään Museoliiton ylläpitämään museotietokantaan ([htt](https://museot.fi/nayttelykalenteri/login/) [ps://museot.fi/nayttelykalenteri/login/\)](https://museot.fi/nayttelykalenteri/login/), joka toimii myös Näyttelykalenterin ja Museot.fi -verkkopalvelun taustalla. Jos museosi ei vielä löydy museokannasta, tai jos tietojen syöttämisessä museokantaan on ongelmaa, ota yhteyttä suoraan Museoliittoon: **kirsti.ruissalo at museoliitto.fi**

Museot voivat ottaa esittelysivun käyttöönsä myös omaan näkymäänsä.

Jos tulee kysyttävää, ole yhteydessä Finnan palvelupostiin: finna-posti at helsinki.fi.

# <span id="page-0-1"></span>Organisaation esittelysivu Finna.fi:ssä

Kuvaan on merkitty, mistä vastaavat kohdat löytyvät museotietokannassa.

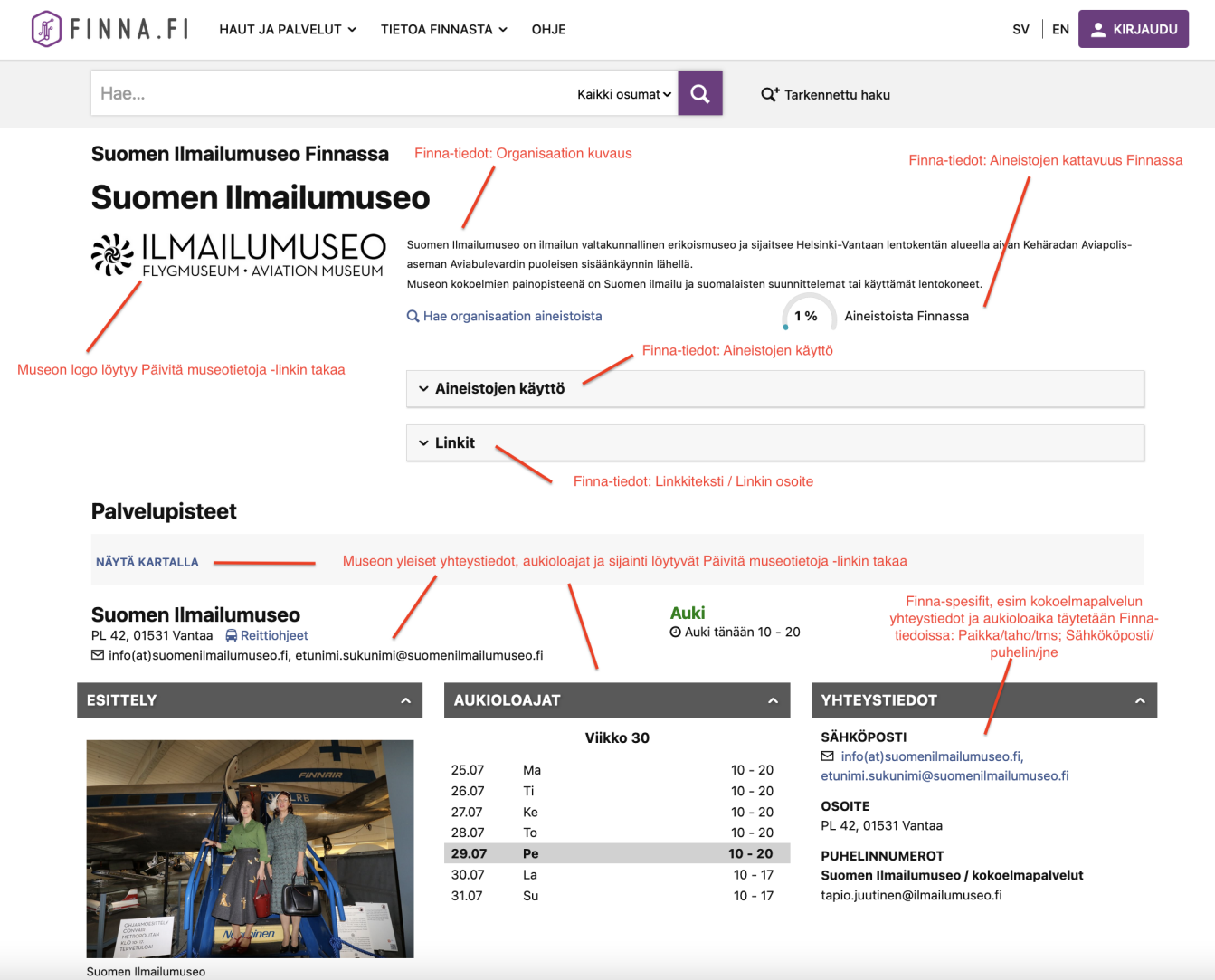

Museoiden perustiedot, kuten palvelupisteiden yhteystiedot ja yleiset aukioloajat, logo ja valokuvat, tuodaan museon perustiedoista (muutetaan valikosta **P äivitä museotietoja, Uppdatera museets data**). **HUOM! Nämä muutokset näkyvät myös muissa samaa tietokantaa käyttävissä verkkopalveluissa.**

Loput tiedot ja kentät päivitetään valikon **Finna-tiedot** -kautta.

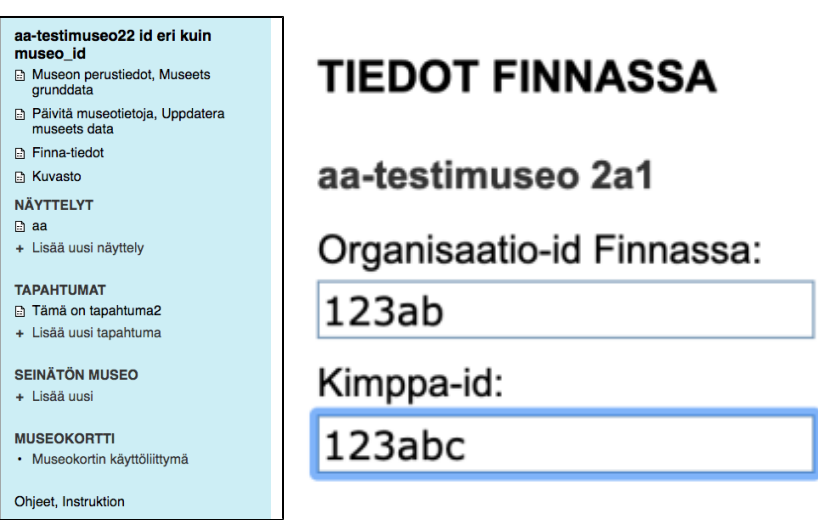

<span id="page-1-0"></span>Finna-tietojen lisääminen museotietokantaan

#### 1. Selvitä organisaatiosi **Finna ID**.

Tieto löytyy tietuesivulta **</>** metadatavälilehdeltä otsikon **Finnan indeksi** alta, **building**-kentästä.

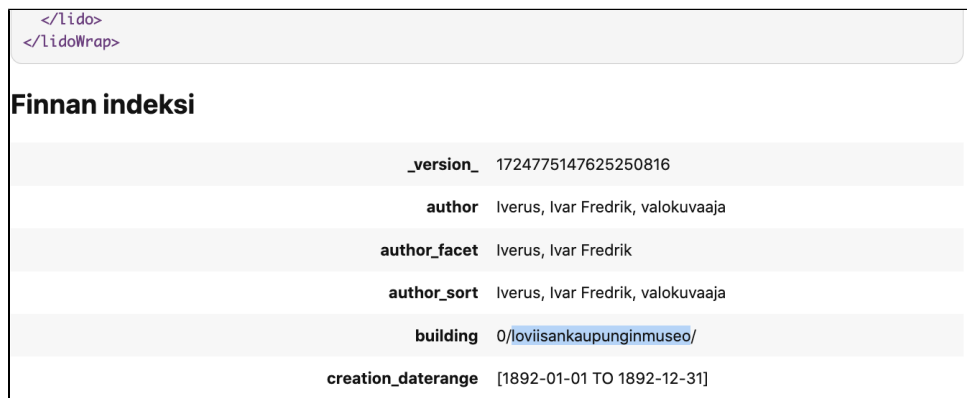

Eikö löytynyt? Pyydä apua Finnan palvelupostin kautta: finna-posti at helsinki.fi.

- 2. Kirjaudu museotietokantaan osoitteessa<https://museot.fi/nayttelykalenteri/login/index.php>
- 3. Päivitä vain Finnassa näkyvät tiedot kohdan **Finna-tiedot** (valikossa vasemmalla) kautta:
	- <sup>o</sup> Organisaation Finna ID,
	- $\circ$  Kimppa ID,
	-
	- Organisaation kuvaus,
	- Aineistojen käyttö,
	- Aineiston kattavuus Finnassa, Kokoelmapalveluiden yhteystiedot,
	- Linkit jne.
	-

HUOM! Tiedot tulee lisätä kaikilla Finnassa käytössä olevilla kolmella kielellä: suomeksi, ruotsiksi sekä englanniksi.

## <span id="page-2-0"></span>**Organisaation kuvaus, Aineistojen käyttö ja Aineiston kattavuus Finnassa**

Finnan käyttäjille on hyvä kertoa museosta perusasiat kohdassa Organisaation kuvaus. Usein Finnasta aineistoja löytävät käyttäjät haluavat tietää, miten museon aineistoja saa (saako?) käyttää ja miten niihin pääsee käsiksi. Jos käyttäjä voi tilata itselleen aineistoa (esim. suurempaa kuvakokoa), kannattaa mainita, millaisella aikataululla tilauksia käsitellään ja kuinka nopeasti käyttäjä voi tilaamansa aineiston saada. Jos Kokoelmapalvelun aukioloajat poikkeavat museon palvelupisteiden yleisistä aukioloajoista, kannattaa sekin mainita kentässä Aineistojen käyttö. Kokoelmapalveluiden yhteystiedoille on omat kentät (ks. alla).

Esittelysivulla on mahdollista näyttää Finnan käyttäjille, kuinka suuri osa museon kokoelmista löytyy Finnasta. Arvioitu prosenttimäärä syötetään kohtaan Ai neiston kattavuus Finnassa.

## **TIEDOT FINNASSA**

aa-testimuseo id eri kuin museo\_id Organisaatio-id Finnassa: testimuseo

Julkaise tiedot Finnassa

Aineiston kattavuus Finnassa: 90  $(0-100)$ 

#### + Organisaation kuvaus

t is a long established fact that a reader will be distracted by the readable content of a page when looking at its layout. The point of using Lorem Ipsum is that it has a more-or-less normal distribution of letters, as opposed to using 'Content here, content here', making it look like readable English. Many desktop publishing packages and web page editors now use Lorem Ipsum as their default model text, and a search for 'lorem ipsum' will uncover many web sites still in their infancy.

### - Aineistojen käyttö

FINNAssa oleva aineistomme on vapaasti ladattavissa ja käytettävissä, mutta mahdollinen kuvaajan nimi ja Svenska litteratursällskapet i Finland on mainittava. Aineisto on lisensioitu Creative Commons Attribution 4.0 Kansainvälinen (CC BY 4.0)-lisenssillä.

**LE Organisaation kuvaus**<br>| kuvaus se

ब B / 스 드 드 드 H1 H2 H3 H4 P R Z

#### **Ella** Aineistojen käyttö

FINNAssa oleva aineistomme on vapaasti ladattavissa ja käytettävissä, mutta mahdollinen kuvaajan nimi ja Svenska litteratursällskapet i Finland on mainittava. Aineisto on lisensioitu Creative Commons Attribution 4.0 Kansainvälinen (CC BY 4.0)-lisenssillä.

DIV

### **SE Organisaation kuvaus**

#### **ER Aineistojen käyttö**

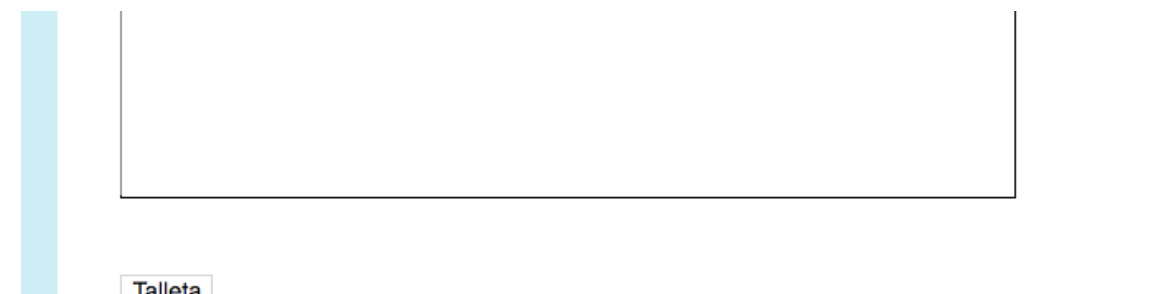

## <span id="page-4-0"></span>**Linkit**

Esittelysivulle on mahdollista lisätä linkkejä. Käyttäjiä voivat kiinnostaa ainakin seuraavat:

- Museon omaan Finna-näkymään (tai useisiin näkymiin)
	- Museon omille verkkosivuille
		- Kokoelmapalvelut
		- Näyttelyt
		- Kuvatilauspalvelu
- Museon aineistot Europeanassa tai muussa palvelussa

### Linkit

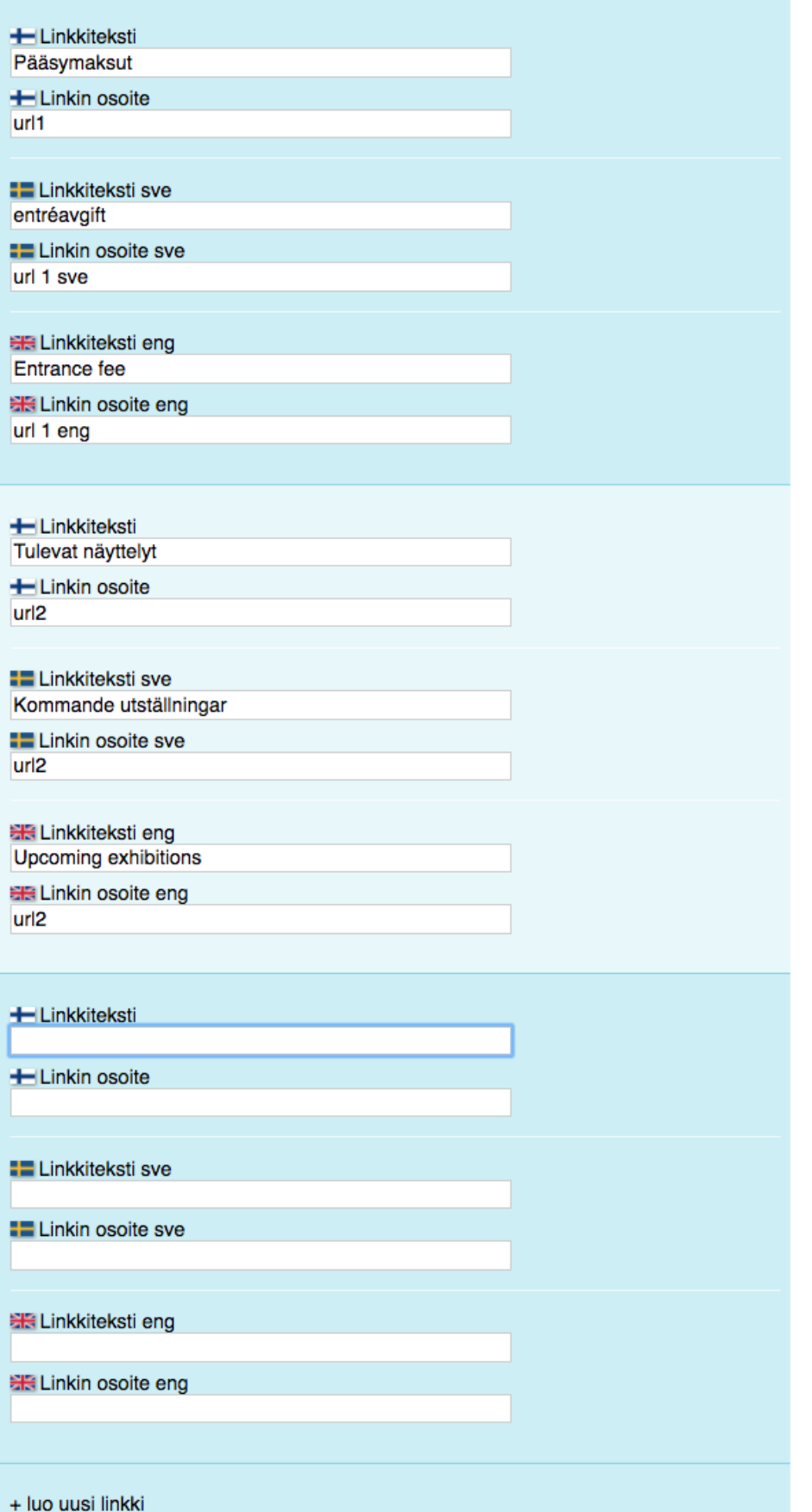

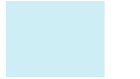

**Talleta** 

# <span id="page-6-0"></span>**Kokoelmapalveluihin liittyvät yhteystiedot**

Kokoelmapalveluihin liittyvät yhteystiedot syötetään Tiedot Finnassa -sivulla kohtaan Yhteystiedot. Huom! Esittelysivun kartalla näkyvät museon palvelupisteet ja niiden yleiset aukioloajat. Muistathan mainita kokoelmapalvelun yhteystiedoissa, missä palvelupisteessä se sijaitsee. Palveluaikoihin liittyvät poikkeukset on myös hyvä mainita.

### Yhteystiedot

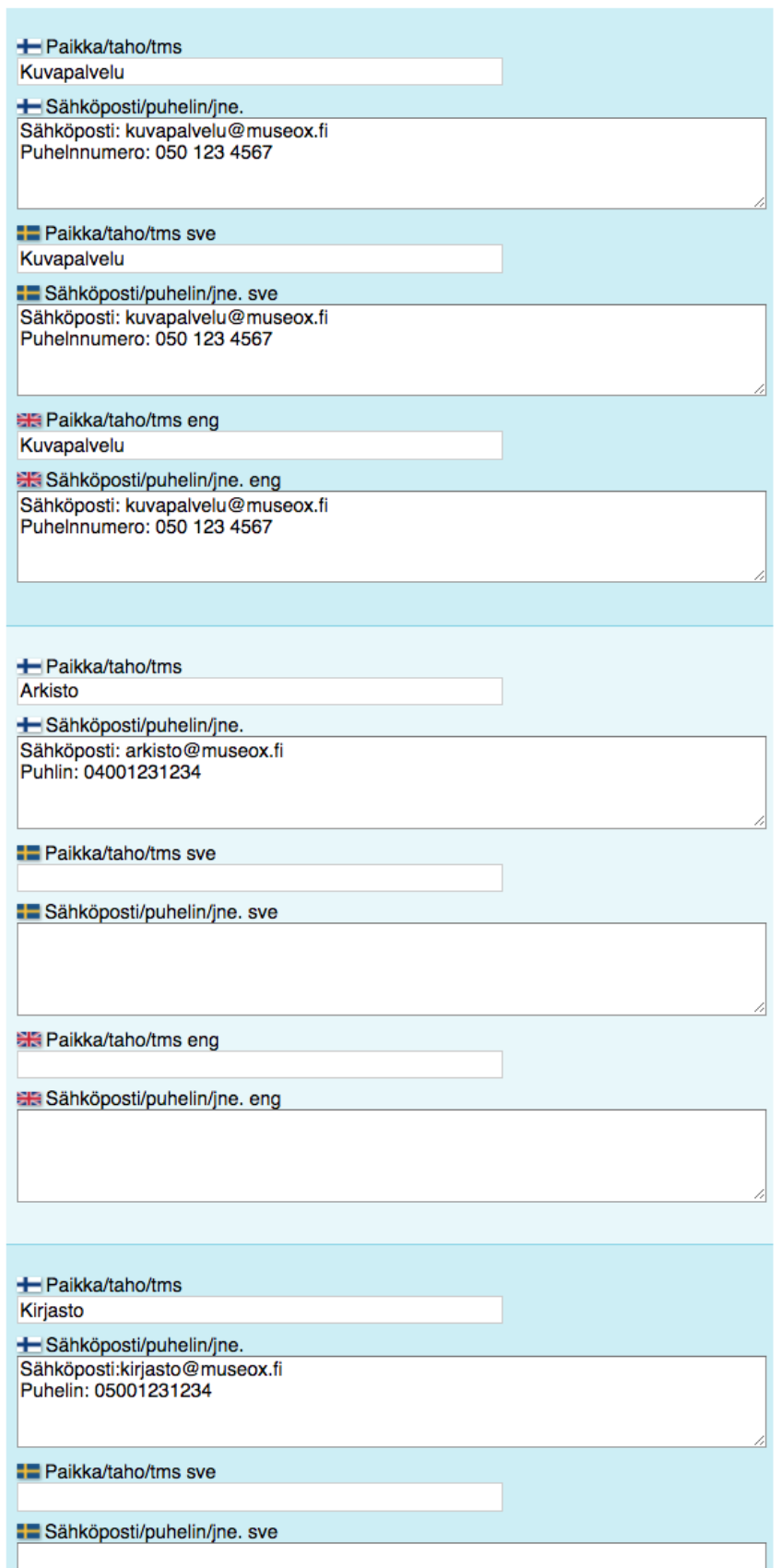

Lisätyt yhteystiedot tulevat näkymään organisaatiosivulla alla olevalla tavalla:

# **YHTEYSTIEDOT**

## Kuvapalvelu

Sähköposti: kuvapalvelu@museox.fi Puhelin: 050 123 4567 Kuvapalvelu auki ma, ke ja pe klo 15-17

## **Arkisto**

Sähköposti: arkisto@museox.fi Puhelin: 04001231234

# **Kirjasto**

Sähköposti:kirjasto@museox.fi Puhelin: 05001231234

# <span id="page-8-0"></span>Esittelysivun julkaiseminen Finnassa

Tiedot Finnassa -sivun ylälaidassa on valintaruutu Julkaise tiedot Finnassa. Museokantaan syötetyt tiedot julkaistaan museon esittelysivulla Finna.fi:ssä kun ruutu on valittu ja talletettu. Jos valinta otetaan pois, esittelysivu poistuu näkyvistä.

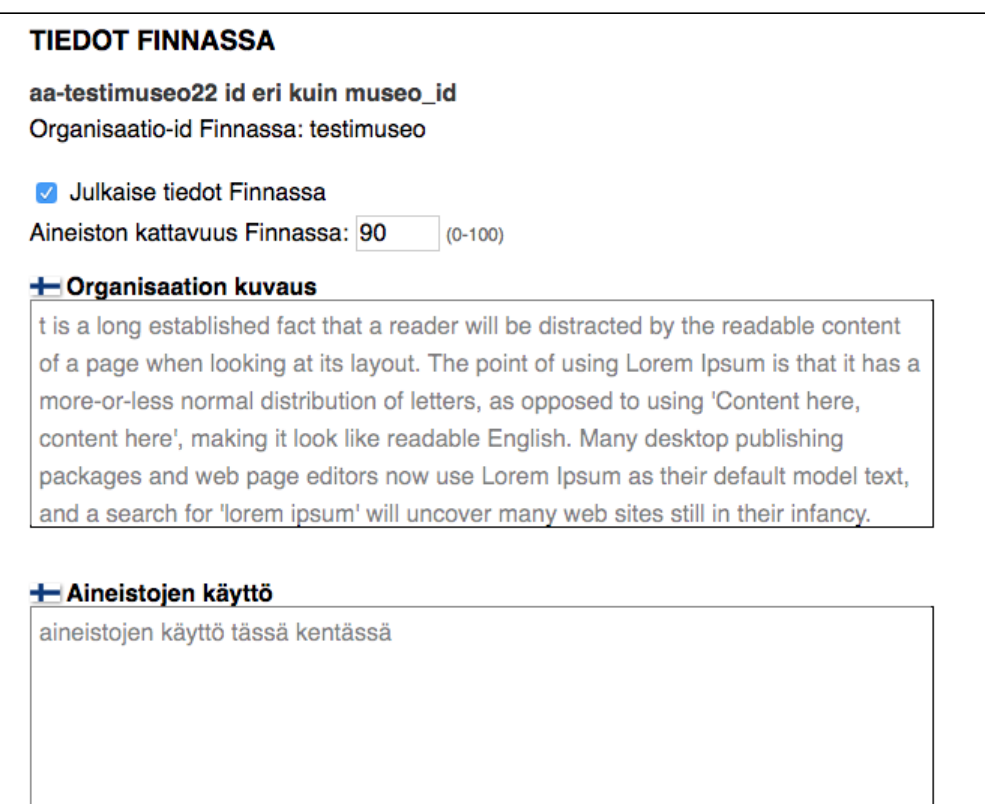

# <span id="page-9-0"></span>Aukioloajat-upokkeen käyttöönotto omassa näkymässä

# **Aukioloajat**

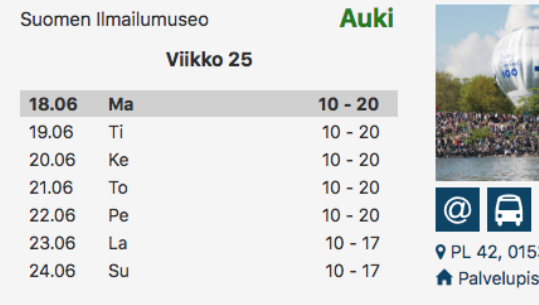

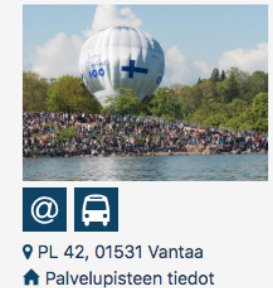

Aukioloajat, sekä organisaatiotiedot museoille voi ottaa käyttöön omassa näkymässä seuraavalla tavalla:

-Ensin kirjaudutaan sisään hallintaliittymään ja valitaan näkymä mihin halutaan ottaa organisaatiotiedot käyttöön

-Mennään välilehdelle Muut asetukset ja selataan välilehden alaosioon asti. Sieltä löytyy kohta Organisaatiotiedot

#### -Rasti ruutuun Käytössä ja aukeaa kuvan mukainen näkymä:

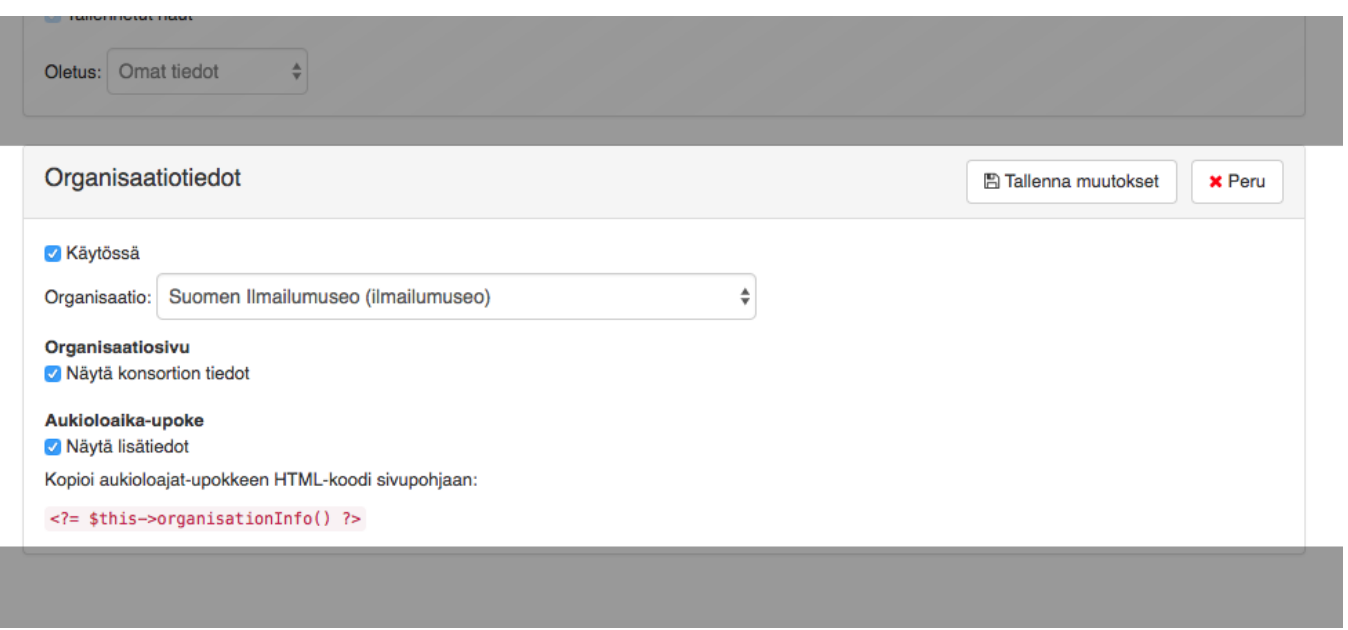

-Pudotusvalikosta valitaan oikea museo ja klikataan Tallenna muutokset jolloin ne astuvat voimaan. Tämän jälkeen kopioidaan tuo HTML-koodi sivupohjaa varten ja siirrytään tiedostonhallintaan syöttämään se haluttuun tiedostoon.

-Tässä olen sijoittanut sen tiedostoon /themes/custom/templates/search/home/home-2\_fi.phtml:

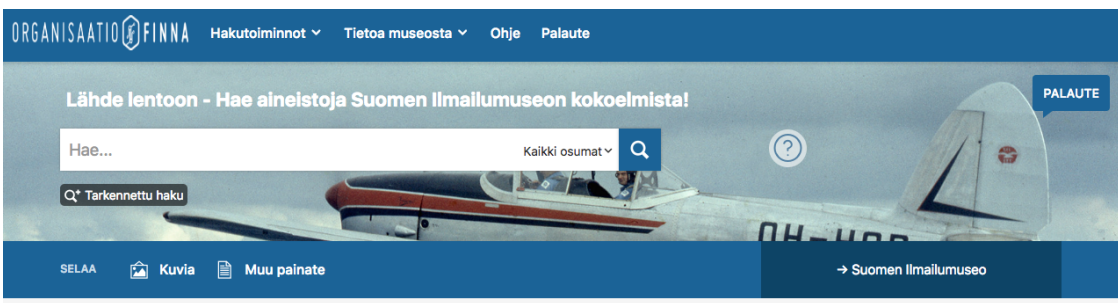

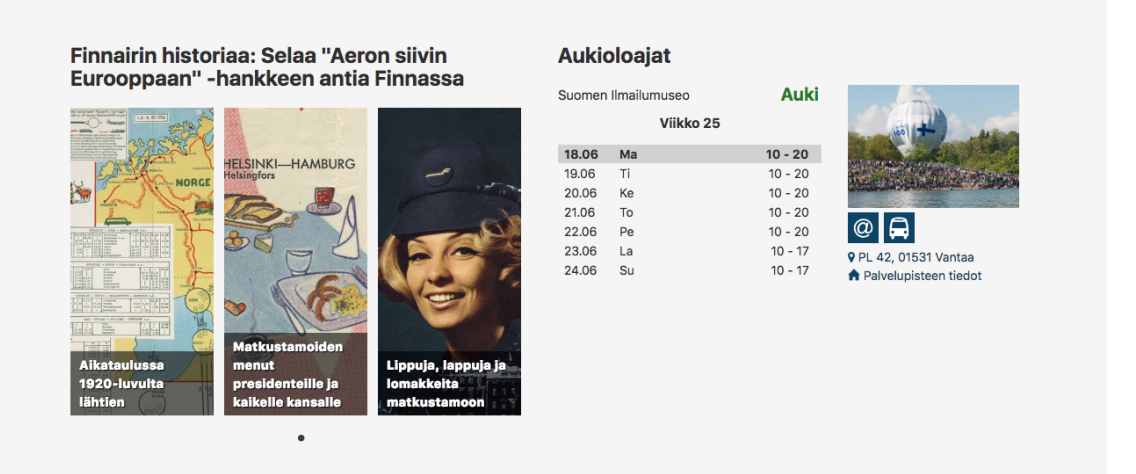

<span id="page-10-0"></span>Ongelmatilanne?

Jos kohtaat esittelysivun käyttöönotossa ongelmia tai olet ottamassa sivua käyttöön museoiden yhteenliittymän/konsortion puolesta, ota yhteyttä Finnan palvelupostiin: finna-posti@helsinki.fi